# **Adding New Users to an Account**

Use the following guide to invite a new user to an existing NocTel Talk account. This process sends the new user an email invite with a link to create a new user login.

## Step-by-step guide

1. In your NocTel Control Panel, click on '**Account Preferences**'.

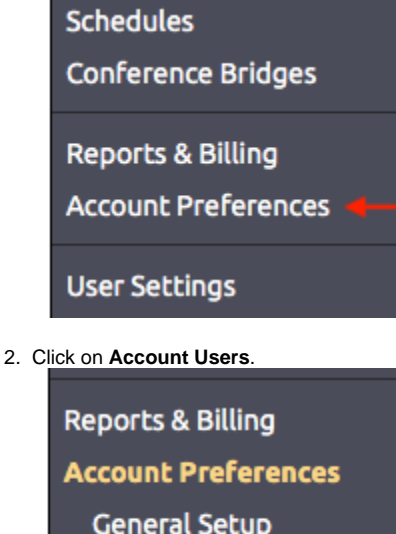

**Account Users** 

Adjustable Toggles

**LDAP Integration** 

**Speed Dial Setup** 

**Paging Groups** 

3. In the Account Users screen, you can enter a **display name** for the new user.

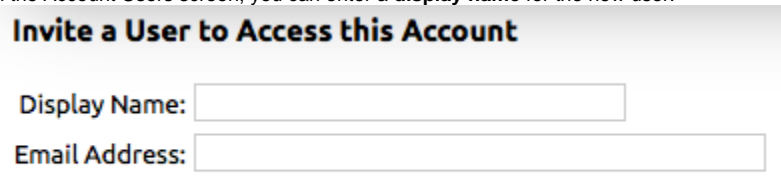

You may also enter an existing NocTel username.

4. Enter the new user's **email address (**you may also enter an existing NocTel username if the user already has another account). a. Once you enter the email address, 3 account access levels will appear below:

- i. **Account Administrator**: Unrestricted access to the entire NocTel account.
- ii. **Account Manager**: Access to numbers and extensions and can grant normal user access.
- iii. **Normal User:** A normal user can access voicemail and manage extensions they have been granted access to. (The drop down box for the assignment of a Normal User to their mailbox and number.)

#### Access Level for this User:

#### ◯ Account Administrator

Account Administrators can add or remove users, change user permissions, make changes to billing and legal information associated with this account, and make system-wide changes to phone system behavior.

#### Account Manager

Account Managers can manage the settings of all numbers and extensions in the account, and can grant normal users access to individual extensions.

#### **O** Normal User

A normal user can only access voicemail and manage the personal settings of a particular extension (or extensions) that they have been granted access to.

#### **Grant Access To Extension:**

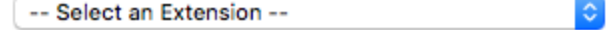

- 5. The personalized message box is for any additional text you would like to be included in the invitation email.
- 6. If you prefer, add your name in the signed box.
- 7. Press '**Send Invitation**' to save settings and send the invitation to the new user.

### Related articles

- [Voicemail Setup](https://noctel.com/help/display/docs/Voicemail+Setup)
- [Call Forwarding](https://noctel.com/help/display/docs/Call+Forwarding)
- [Using a Algo Paging Speaker as a Ringer](https://noctel.com/help/display/docs/Using+a+Algo+Paging+Speaker+as+a+Ringer)
- [Creating an Auto Attendant](https://noctel.com/help/display/docs/Creating+an+Auto+Attendant)
- [Quick Start Guides](https://noctel.com/help/display/docs/Quick+Start+Guides)